# **Layoutseite**

- **> [Layoutseite](#page-0-0)**
- **> [Geräteauswahl](#page-0-1)**
- **> [Layout-Geräteseite](#page-1-0)**

## TUTORIAL

#### <span id="page-0-0"></span>**Layoutseite**

Mit einer Layoutseite gestalten Sie eine Seitenvorlage, die für alle mit der Layoutseite verknüpften Geräte genutzt wird. Für jedes verknüpfte Gerät wird automatisch eine Geräteseite erzeugt, auf der die **[Objekte](https://wiki.janitza.de/display/GVOH/Objekte)** mit den Werten aus dem jeweiligen Gerät gefüllt werden. Objekte auf Layout-Geräteseiten können nur auf der übergeordneten Layoutseite bearbeitet werden.

Bei der Konfiguration von Messwerten der Objekte auf einer Layoutseite steht das sog. Layout-Gerät zur Verfügung. Das Layout-Gerät enthält die Messwerte, die in allen mit der Layoutseite verknüpften Geräten zur Verfügung stehen. Objekte mit Messwerten des Layout-Geräts enthalten auf den Geräteseiten die Daten des zur jeweiligen Geräteseite gehörigen Geräts.

Die Layoutseite selbst erscheint nicht im Bericht und hat keine Seitenzahl.

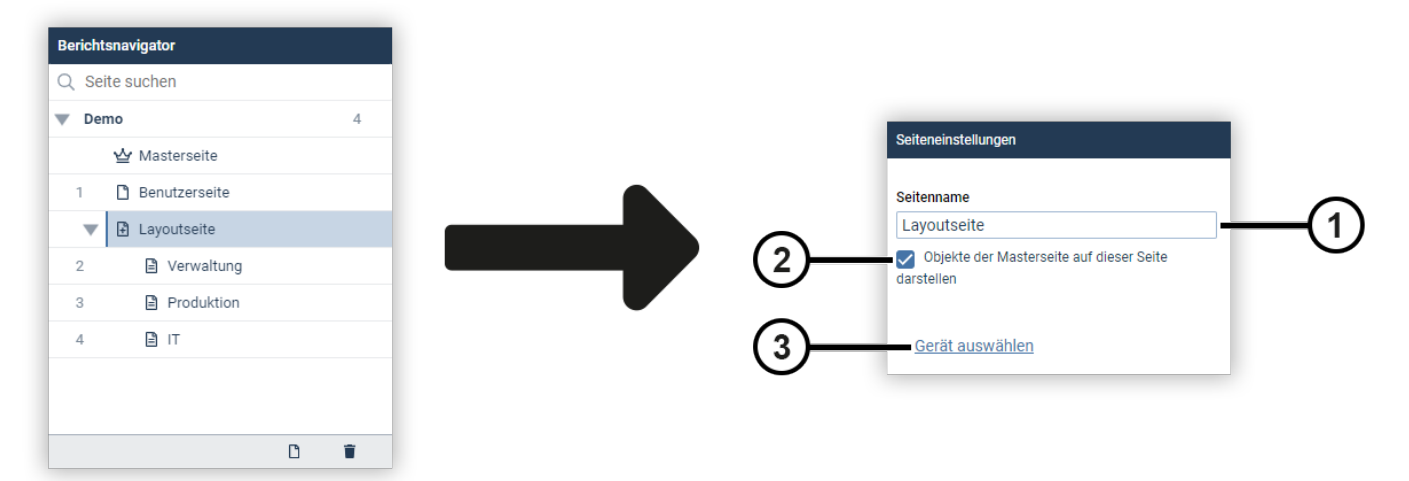

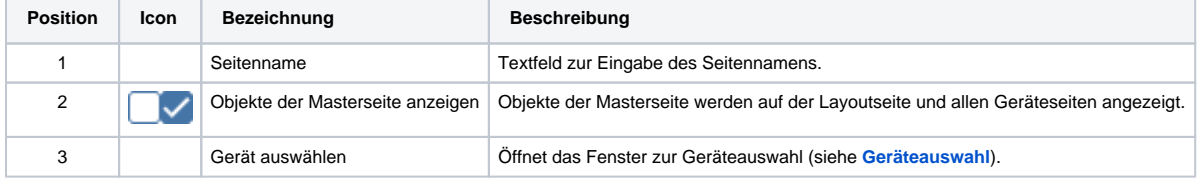

#### <span id="page-0-1"></span>**Geräteauswahl**

Legen Sie fest, welche Geräte mit der Layoutseite verknüpft werden. Sie können die Geräteliste sortieren, indem Sie den entsprechenden Spaltenkopf anklicken.

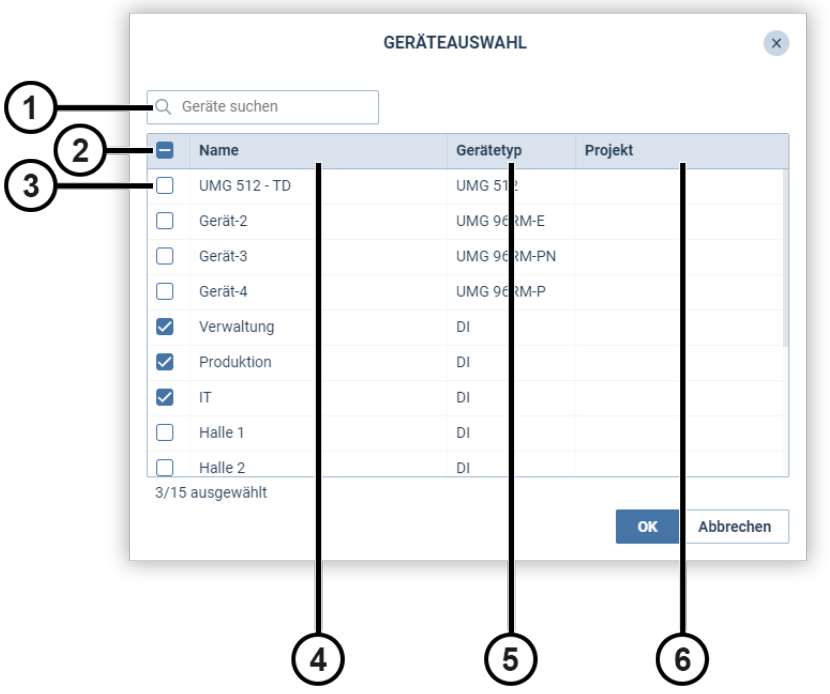

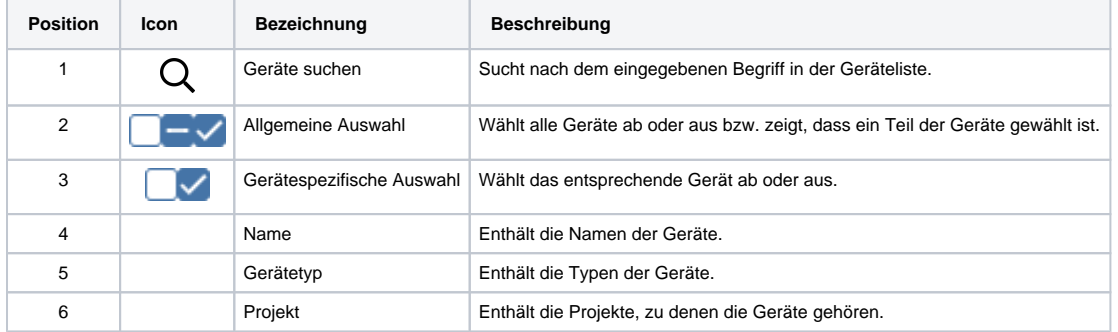

### <span id="page-1-0"></span>**Layout-Geräteseite**

Für jedes mit der übergeordneten Layoutseite verknüpfte Gerät wird automatisch eine Layout-Geräteseite erstellt. Auf dieser Geräteseite werden die Objekte der Layoutseite mit den Werten des jeweiligen Gerätes gefüllt.

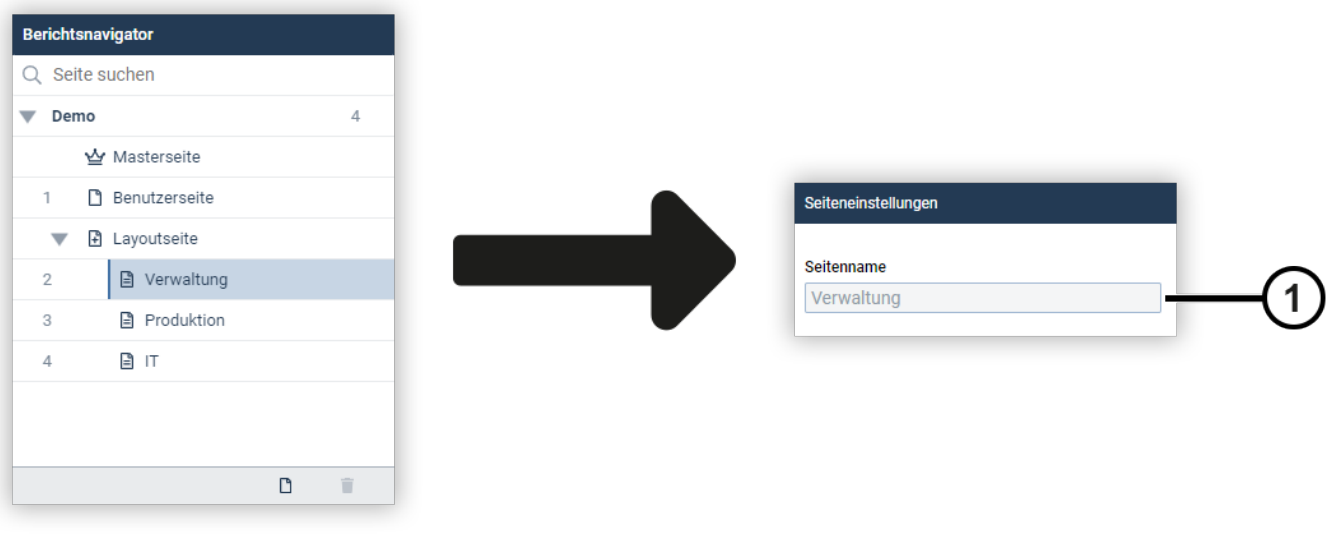

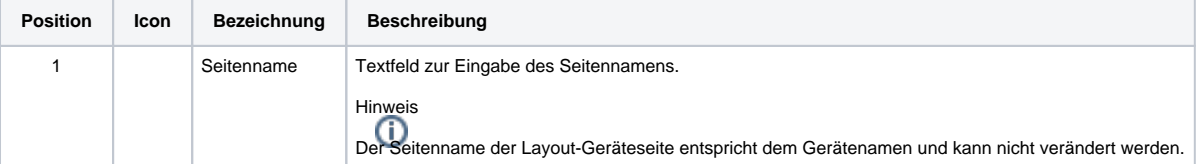